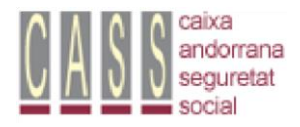

Centre d'Atenció a l'Usuari 870871 cau@cass.ad

# **https://www.cass.ad**

#### **Accedir a la part privada del portal**

**Accés usuaris** 

### **Accedim a la part privada d'empresa**

*Accedir amb certificat digital* 

## **Declaració d'accident laboral**

Omplir les dades del formulari (Obligatori adjuntar PDF de l'informe mèdic) Finalitzar **Contrasenya**  Generar signatura (Un cop generada la signatura l'estat de l'accident queda **En tràmit**)

## **Si l'Accident laboral s'aprova (l'estat passa de situació En tràmit a Acceptat)**

Safates Sol·licituds resoltes- Arxiu de sol·licituds resoltes Sol·licituds acceptades Declaració d'accident de treball Imprimir el PDF del Carnet de tercer pagador i donar-li al treballador

# **Si l'Accident laboral es rebutja (l'estat passa de situació En tràmit a rebutjat)**

Safates Sol·licituds resoltes- Arxiu de sol·licituds resoltes Sol·licituds rebutjades Declaració d'accident de treball Facilitar-li al treballador la impressió de la pantalla on consta que ha de passar per les nostres oficines al departament de tràmit.